# <sup>THE CHURCH</sup><br>
OF ENGLAND

In 2020 Statistica reported more than 60% of people in the UK have a social media account. Creating a page or profile for your church is completely free and

presents an opportunity to reach new people within your local community.

Learn how to create a new account for your church below.

# Creating a new social media account

#### Choosing a profile name

If possible, use the same profile name across all your accounts so that it is easy for your co Login and contact details

When creating a new social media account, use a general church email\*, rather than a person

\*This rule does not apply to Facebook, where eac<del>heed otnoal offaacd ho</del> ook mened filteheir own

Once set up, share the news with your community. Talk about it during services and events, link.

#### First impressions count

The images and words you include on your profile or page will give a lasting impression on y everyone feel welcome, avoiding churchy phrases, accompanied by friendly images, to give the best first impression.

#### Sharing the new account

# Keep it up to date

Posting at least once a week will keep your profiles and pages looking fresh and the church

# Below, explore each platform, alongside advice on how to create a

Facebook page

Pag<sub>2</sub>e

A Facebook page is an outward-facing platform, where both church community members and members of the local community can discover and keep in touch with the church

Consider it to be like a mini-website for your church on Facebook!

Anyone can view a Facebook page, however only those with a Facebook profile can comment,

There are a few ways to share content to a Facebook page

- Newsfeed post Write a caption and include an image or video to appear in the newsfeed of tho
- Go live Broadcast in real-time from wherever you are to your online page followers
- Create an event Use the events option to create a calendar event and invite your community. Y follow your page but your local community too
- Facebook Stories Tap the rectangles at the top of the newsfeed to see short-form videos and in moments and fun engaging posts here. They are only visible for 24 hours but give an insight and easy to share.

#### How-to guides

. Before you create a Facebook page, youFancuesbtoblavae ca soput has thow you log in to the platform

[How to create a Face](https://www.facebook.com/business/help/104002523024878)book page

[How to customise a Fac](https://www.facebook.com/help/1602483780062090/customize-a-page/?helpref=hc_fnav)ebook page

 $\bullet$  $\bullet$  $\bullet$  Create and manage your page from the  $p$  F, we need to  $o$ ,  $o$  do rather counghiny  $o$  unret browser

[How to post to](https://www.facebook.com/business/learn/lessons/publishing-your-first-post-on-facebook) a page

. [How to post to Faceb](https://www.facebook.com/help/126560554619115)ook Stories

Pag<sup>3</sup>

[How to go](/resources/digital-labs/blogs/beginners-guide-going-live-your-service-or-event-free) live

[How to create a Face](https://www.facebook.com/help/210413455658361)book event

#### [Discover Digital Labs blogs on us](https://www.churchofengland.org/resources/church-england-digital-labs/digital-labs-blogs?search=&field_labs_learning_blogs_target_id=1623&sort_bef_combine=created+DESC)ing Facebook, here

Facebook groups

A Facebook group is a place where members of your church community can gather and talk with one another

Anyone with a Facebook account can create a group, although it's best to create one linked t community to find. Anyone with a Facebook account can request to become a member of the g

Groups work best when there is a common interest or theme, such as a group for local famili of the group can post and start conversations making it an ideal place to build a closer comn

How-to guides

- . [How to create a Face](https://www.facebook.com/help/167970719931213)book group
- . [How to customise your gr](https://www.facebook.com/help/1686671141596230/group-management-for-admins/?helpref=hc_fnav)oup settings
- . [How to link an existing Facebook group t](https://www.facebook.com/help/742706805906818)o your Facebook page

. Cr[e](https://play.google.com/store/apps/details?id=com.facebook.katana&hl=en_GB&gl=US)ate and manage your group from the pFleace book at the oung hing euret browser

. [How to post in a Face](https://www.facebook.com/help/232426073439303)book Group

#### [Discover Digital Labs blogs on us](https://www.churchofengland.org/resources/church-england-digital-labs/digital-labs-blogs?search=&field_labs_learning_blogs_target_id=1623&sort_bef_combine=created+DESC)ing Facebook, here

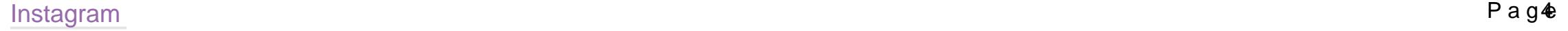

#### Instagram is a photo and video sharing app owned by Facebook

Compared to Facebook, it is a platform of younger users, especially those under 30 years. Expect to meet audiences, and your church community, using this platform. To get started, download the Instagram app to your

There are a few ways to share content on Instagram

- Feed posts Scroll down to see a newsfeed of images and video, from people you follow on the button to create your first post. Note, videos can be a maximum of one minute on the feed.
- Stories Tap the circles at the top of the feed to view short-form videos and images from tho moments and fun engaging posts here. They are only visible for 24 hours but give an insight into the personality of the personality of the account. The account into the account. The personality of the account. And the acco and easy to share.
- . IGTV Long-form video content which aims to rival YouTube. Post videos longer than 15 sec reflections, prayers and stories.
- . Reels Short-form video with clever in-app effects think TikTok but on Instagram. Expect t and fun transformations.

If the options above seem a little daunting wh<del>posting photos and giote</del> to ognritchee withed, a Stochies, sibneg fore trying anything else.

## How-to guides

 $\bullet$ 

- $\bullet$  First, download thAen oat popiodhAo prie
- [How to create an Insta](https://business.instagram.com/getting-started?locale=en_GB)gram profile
- . [How to edit an Instag](https://www.facebook.com/help/instagram/936495066470190)ram profile

 $P$ ag $\Phi$ 

[How to post a photo on](https://help.instagram.com/442418472487929) Instagram

- [How to use Instagra](/resources/digital-labs/blogs/making-most-instagram-stories)m Stories
- [How to use](https://help.instagram.com/225190788256708?helpref=faq_content) IGTV
- **[How to use](https://about.instagram.com/blog/announcements/introducing-instagram-reels-announcement) Reels**
- [Link your Instagram account to](https://help.instagram.com/356902681064399) a Facebook page

From the Instagram app, you can log in to up to five accounts, meaning you don't need to log

. [Learn how to switch between Instag](https://help.instagram.com/1682672155283228)ram accounts here

[Discover Digital Labs blogs on usi](https://www.churchofengland.org/resources/church-england-digital-labs/digital-labs-blogs?search=&field_labs_learning_blogs_target_id=1624&sort_bef_combine=created+DESC)ng Instagram, here

#### **Twitter**

Twitter is a short-form blog platform allowing users to share comments in the form of 280 character tweets

It's a platform for conversation and community. Thought leaders, businesses, local groups, c for B2B networking - understanding this may help a church refine how it creates a Twitter pre

into your worshipping community, but it may be useful for raising the profile of the church ar

• Tweet using up to 280 characters, including video, photos, links and polls. Just click on the icons to add media or create a poll.

• Fleets - Share fleeting in-the-moment thoughts free from public interaction. Tap the circles at

## There are a few ways to share content on Twitter

tweets from those that you follow, and create your own.

How-to guides

- . [How to create a Twi](https://business.twitter.com/en/basics/create-a-twitter-business-profile.html)tter profile
- . [How to customise your T](https://help.twitter.com/en/managing-your-account/how-to-customize-your-profile)witter profile
- . To create an account and post either **Alo ovind, Achapopliesh**re gaop ph**for**ugihntyeorouet browser
- **[How to T](https://help.twitter.com/en/using-twitter/how-to-tweet)weet**
- **[How to use](https://help.twitter.com/en/using-twitter/fleets) Fleets**

[Discover Digital Labs blogs on u](https://www.churchofengland.org/resources/church-england-digital-labs/digital-labs-blogs?search=&field_labs_learning_blogs_target_id=1635&sort_bef_combine=created+DESC)sing Twitter, here

Create a channel for your church to share live and pre-recorded video content such as sermo services. Expect to reach new audiences using the platform.

- [How to create a YouTu](https://support.google.com/youtube/answer/1646861?hl=en-GB)be channel
- [How to customise your You](https://support.google.com/youtube/answer/2657964?co=GENIE.Platform%3DAndroid&hl=en)Tube channel
- . Watch and share videos thro Aupgh to the appopion thr[ough](https://apps.apple.com/gb/app/youtube-watch-listen-stream/id544007664)ing eurret browser

Pag<sub>B</sub>

#### YouTube

YouTube is an online video-sharing site allowing users to upload, watch, comment and share videos

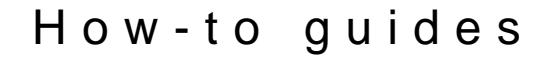

#### [Discover Digital Labs blogs on us](https://www.churchofengland.org/resources/church-england-digital-labs/digital-labs-blogs?search=&field_labs_learning_blogs_target_id=2349&sort_bef_combine=created+DESC)ing YouTube, here

WhatsApp Groups

Whatsapp is a private messaging app for 1:1 conversations as well as group chats

Group chats can be useful for organising teams, creating community and sharing information. topic, otherwise, you may find members start to ignore the messages.

- [How to create a What](https://faq.whatsapp.com/android/chats/how-to-create-and-invite-into-a-group/?lang=en)sApp group
- [How to edit a Whats](https://faq.whatsapp.com/kaios/chats/how-to-change-group-settings/?lang=en)App group
- . Download the [App](https://apps.apple.com/gb/app/whatsapp-messenger/id310633997)lomAndroitob use on your smartphone or tablet.

Although not a social media network, with more than A700humohi**Neaon Youp a geasy beews on me 2a0**n2 @essential pa CofE church's online toolkit.

How-to guides

#### A Church Near You

[A Church Near You](https://www.achurchnearyou.com/) is the Church of England's church-finding website, reaching both frequent and infrequent church attendees, and

those exploring faith.

Each of the Church's 16,500 churches has a page on the site, which can be personalised and

The site is free and comes with easy-to-use templates to create webpages within minutes, pr

Resource Hub for free music, video and photo downloads to use online and in print.

[Becoming an A Church Ne](https://achurchnearyou.zendesk.com/hc/en-us/articles/360008013638-How-to-become-an-approved-Editor-of-a-church)ar You editor

Page

[Visit the Editor Help Centre for support with using y](https://achurchnearyou.zendesk.com/hc/en-us)our A Church Near You page

 $P$ ag $\circledast$ 

# Administrating and moderating church social media

Through Dingeital Labs ybolwo gosanidéans, decommendations, case studies and how-to guides for using social media as

Before you get started, it's helpful to be aware of moderation tools and best practice for onl

Facebook page

## Administrating

The legal age to create a Facebook profile is 13 years.

A Facebook page can have different page roles to support posting, commenting and moderation

- [Administr](https://www.facebook.com/help/289207354498410)atoams post and edit all aspects of the page including adding and removing others'
- . [Edito](https://www.facebook.com/help/289207354498410)rs an post, edit some aspects of the page, and moderate comments
- [Moderat](https://www.facebook.com/help/289207354498410)ocrash moderate and reply to comments

Page roles can be given to anyone with their own Facebook account

- [Learn how to create your own F](https://www.facebook.com/help/570785306433644)acebook profile
- [Learn how to give someone a r](https://www.facebook.com/help/187316341316631)ole on the page

Do not share one set of Facebook log-in details to edit a church page

It may be the case that someone previously has created a fake church profile and shared the

this goes against Facebook community standards and the account may be deleted, resulting i

each individual who wishes to manage the Facebook page should have their own Facebook pr

A church Facebook page should have more than one administrator

 $P$ ag  $t$ 0

If there is only one administrator, the church is at greater risk of losing access to the page, were to lose access to their account or fall out of touch with the church.

This is also important for safeguarding as more than one person should have access to the p safeguarding further down this page.

Facebook messenger is an easy way for people to get in touch by sending a direct message, Messenger. Whichever you choose, keep your details up to date, and be responsive when pec supported by the church.

#### Contacting the church

How do you want people to contact the church on Facebook?

Follow GDPR guidelines and make sure you have the correct permissions to post photos and advice on this in the Safeguarding and GDPR section on this page.

Pag<sub>e1</sub>

- [Edit page details to inc](https://www.facebook.com/help/1602483780062090/?helpref=hc_fnav)lude an email
- [Add a contact button on your](https://www.facebook.com/help/977869848936797) Facebook page
- [Learn how to turn your Messenge](https://www.facebook.com/help/994476827272050/?helpref=hc_fnav)r inbox on or off
- [Set up automatic replies](https://www.facebook.com/help/1615627532020480) on Messenger

#### Moderating

From time to time, there may be comments on the church's Facebook posts that go against yo hide or delete. Comments can be moderated by hiding, deleting or banning the profile that co

[Learn how to moderate or b](https://www.facebook.com/help/248844142141117/?helpref=hc_fnav)an comments

Comments and posts can also be reported to Facebook.

. [How to report content or profil](https://www.facebook.com/help/reportlinks/)es on Facebook

A profanity filter can be used to restrict certain words being used within comments.

[Set up a profan](https://www.facebook.com/help/131671940241729)ity filter

Sharing images and video online

#### What to do if your account or page has been hacked

If you are worried about your personal Facebook account, or the page you manage has been

- [Hacked or fake](https://www.facebook.com/help/1216349518398524?helpref=faq_content) accounts
- [Report a page that has](https://www.facebook.com/business/help/support?__cft__[0]=AZVJaV_Ei8dEJeKMVUYOIRkY-ZLAMdwYHfL6DK2EBvuWOvx-xd981iMvTmUiW-MovA2ZYMBMcV87PbInFsfMeTzzJcjDTF75UiKHiVMJu-vBxpkUBhHoHjhAEQOCzdoWkG_06-hu3tlxAtrt49Kf_wdWcZo1y5hHHbSPAYneOFtnSHHRHYTp7c9Kvr3STIEWNBA&__tn__=R]-R) been hacked
- [Security tips to keep your accou](https://www.facebook.com/business/news/tips-to-keep-your-facebook-account-and-business-page-secure)nt and page safe

If you have lost access to your page and yo suu ba meitu an suarpepwe. by ly ence can

#### Read about safety on Facebook

You can set up the group to allow members automatically or set up membership approval whe request.

Pag<sub>e2</sub>

- [Facebook safety g](https://www.facebook.com/safety)uidelines
- [How can I stay safe o](https://www.facebook.com/help/www/122006714548814?helpref=popular_topics)n Facebook

Facebook Groups

# Admins and Moderators

Groups can have admins and moderators to help manage members and moderate comments.

# Membership

Click Moembership requests in the left-hand menu to accept new members

- [Set up membership](https://www.facebook.com/help/214260548594688) approval
- [Set up membership](https://www.facebook.com/help/200755420421098) questions
- . [How to remove or bloc](https://www.facebook.com/help/211909018842184)k members

#### Group rules

Set the tone by creating group rules and remind members to respect each other.

[Learn about Facebook gro](https://www.facebook.com/community/whats-new/using-group-rules/)up rules here

#### Moderating comments

A t times, there may be posts or comments within the groupMoldoberagtoe acoganinmsetnthe eagedopupostus libus:

- Pressing three dots beside the comment of deterte, poncuted outnem ove the author
- . [How to report content or profil](https://www.facebook.com/help/reportlinks/)es on Facebook

As an admin or moderator, you'll receive a Facebook notification Twihse niesaot poreen beets egproprutps an epmol posts for you to review for any reason (for example: inappropriate or offensive posts).

If necessary, you may want to also remove the author of the post.

. [How to remove individual gr](https://www.facebook.com/help/211909018842184?helpref=search&sr=16&query=add%20or%20remove%20group%20members&search_session_id=e0dc591f4f13545e38db68c730820d85)oup members

Learn more an bout and conflict in a Facebook Group here

#### Reporting content to Admins or Moderators

To see member-reported content:

• From Group go to the left menu Mamber-Reported Content

. Choosekeep or delete the posRemoonve or block the member who created the post.

Learn more antaonatging conflict in a Facebook Group here

Group privacy

Pag<sub>e3</sub>

A group can bpeublsice t-to on-members can se oprivealte posinsly omrembers can see posts. Choose which i your group.

[Set the pr](https://www.facebook.com/help/286027304749263)ivacy

#### GDPR and safeguarding

Members within the group may share personal details such as phot mosy biée heevle fuls toor reprenaiyned all respect each other's privacy by ignroolwupdinugbetshpiositrintgheareminder.

Follow GDPR guidelines and do not share photos or videos posted within the group without a

If anyone within the group makes a safeguarding disclosure, or you are concerned about ano safeguarding officer or Diocesan Safeguarding officer for advice on how to respond.

- Go to the content you want to report
- Use t[he Find Support or Report link](https://www.facebook.com/help/reportlinks/) to report it.

#### Reporting content

If you want to report a post that goeCsoangmauinmistty FSatcaent@deapradinssple: nudity, hate speech, violence)

#### Helpful articles

- [Facebook safety g](https://www.facebook.com/safety)uidelines
- [10 tips for running a successful Facebook](/more/church-resources/digital-labs/blogs/10-tips-running-successful-facebook-group-your-church) Group for your church

#### Instagram

Page  $4$ 

#### Administrating

The legal age to create an Instagram account is 13 years.

At least two people should have access to the Instagram account, so that the the boxe can mbe as password with them.

[How to switch between two Inst](https://help.instagram.com/1696686240613595)agram accounts

• Use a church email address, not a personal email, as the contact for the account. This is w

**[Learn how to add an](https://help.instagram.com/583107688369069?helpref=search&sr=12&query=I%20can%27t%20sign%20up%20for%20an%20Instagram%20account%20because%20an%20account%20with%20my%20email%20address%20or%20phone%20number%20already%20exists.) email here** 

#### Moderating

Moderate comments on posts by deleting or reporting. There are times where you may prefer

Follow GDPR guidelines and make sure you have the correct permissions to post photos and advice on this in the Safeguarding and GDPR section on this page.

- [Instagram safety g](https://about.instagram.com/community/safety)uidelines
- . [Instagram community](https://about.instagram.com/blog/announcements/instagram-community-guidelines-faqs) guidelines
- [Delete an Instagram](https://www.facebook.com/help/instagram/289098941190483) comment
- [How to report Instagram user](https://help.instagram.com/192435014247952) accounts here
- [How to turn off commen](https://help.instagram.com/1766818986917552?helpref=search&sr=12&query=How%20do%20I%20apply%20effects%20to%20my%20Instagram%20photo%3F)ts on a post

#### Sharing images and video online

What to do if your account has been hacked

If you are worried your Instagram account has been hacked, report this to Instagram.

- [Report a hacked](https://help.instagram.com/368191326593075) account
- [Security tips to keep you](https://help.instagram.com/368191326593075/?helpref=hc_fnav&bc[0]=Instagram%20Help&bc[1]=Privacy%20and%20Safety%20Center&bc[2]=Report%20Something)r account safe

## Read about safety on Instagram

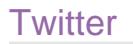

Pag<sub>e5</sub>

#### Administrating

The legal age to create a Twitter account is 13 years.

At least two people should have access to the Twitter account so that the inbox can be seen password with another trusted person.

- [User account inf](https://help.twitter.com/en/managing-your-account#username-email-and-phone)ormation
- . [How to log in and switch between tw](https://help.twitter.com/en/managing-your-account/managing-multiple-twitter-accounts)o Twitter accounts

Use a church email address, not a personal email, as the contact for the account. This is wh

Anyone can tag the church's Twitter profile in a public tweet, however, only accounts that yo send you a direct message.

 $P$ agt $6$ 

[Learn how to add or edit an email](https://help.twitter.com/en/managing-your-account#username-email-and-phone) on a Twitter profile

#### Moderating

You cannot delete tweets or replies from another person's account, however, some moderatio

- [How to hide a reply to](https://help.twitter.com/en/using-twitter/mentions-and-replies) your tweet
- [Block, mute or repor](https://help.twitter.com/en/using-twitter#blocking-and-muting)t accounts
- [Choose who can reply t](https://help.twitter.com/en/using-twitter/twitter-conversations)o your tweet

#### Contacting the church

 $\bullet$ 

#### Sharing images and video online

Follow GDPR guidelines to make sure you have the correct permissions to post photos and vi Safeguarding and GDPR section on this page.

What to do if your account has been hacked

If you are worried your Twitter account has been hacked, report this to Twitter.

- [Report a hacked](https://help.twitter.com/en/safety-and-security/twitter-account-hacked) account
- [Security tips to keep you](https://help.twitter.com/en/safety-and-security/account-security-tips)r account safe

#### Read about safety on Twitter

- [Twitter safety and](https://help.twitter.com/en/safety-and-security) security
- [Twitter community g](https://help.twitter.com/en/rules-and-policies/twitter-rules)uidelines

#### YouTube

The legal age to create a YouTube account is 13 years.

For others to log in to the channel you do not need to share the account details with them, in

account. This is safer than sharing the password.

 $P$ ag  $E$ 7

#### Moderating

Moderate comments on your videos by organising, deleting or turning off comments

- . [How to moderate co](https://support.google.com/youtube/answer/6000976?hl=en-GB)mments
- [How to report inappropriate comments,](https://support.google.com/youtube/answer/2802027?co=GENIE.Platform%3DDesktop&hl=en) videos or accounts
- . [How to turn off co](https://support.google.com/youtube/answer/9482556?hl=en-GB)mments.

Sharing images and video online

Follow GDPR guidelines and make sure you have the correct permissions to post photos and

More information on live-streamed and pre-recorded video, licenceshe GDPR and safeguarding

What to do if your account has been hacked

If you are worried your YouTube account has been hacked, report this to YouTube.

- [Report a hacked](https://support.google.com/youtube/answer/76187?hl=en-GB) account
- [Security tips to keep you](https://support.google.com/youtube/answer/9701986?hl=en-GB&ref_topic=7071231)r account safe

Read about safety on YouTube

[YouTube Community G](https://www.youtube.com/intl/ALL_uk/howyoutubeworks/policies/community-guidelines/)uidelines

#### Additional resources

- [Learn more about](https://www.churchofengland.org/more/church-resources/church-england-digital-labs/digital-labs-blogs?search=&field_labs_learning_blogs_target_id=1636&sort_bef_combine=created+DESC) YouTube
- 

[Guide to getting started with](/resources/digital-labs/blogs/old-guide-getting-started-live-streaming) live streaming

WhatsApp Groups

 $P$ agt $8$ 

#### Administrating

- The legal aget  $W$  tho a turns  $\text{Lips}$  and  $\text{Lips}$  is 16 years.
- Users must download the app to join a WhatsApp group

#### Moderating

WhatsApp groups can have any number of admins to share the responsibility of looking after

Add information to your groups such as name, profile picture and description. These can be used as a minimized as a minimized as a minimized as a minimized as a minimized as a minimized as a minimized value of  $A$ information.

- . Restrict who can change the stein degablus pboyetails
- . Who can send messages in the group admi@baongley, moers alalgenesme bteinsg?s

If members of the group breach WhatsApp community guidelines you can report these contact

[Add or remove admins from a W](https://faq.whatsapp.com/android/chats/how-to-manage-group-admins/?lang=fb)hatsApp group

[Add or remove someone from a W](https://faq.whatsapp.com/android/chats/how-to-add-and-remove-group-participants/?lang=fb)hatsApp group

Invite others to the group

Group members can be added directly from your phone contacts

[How to add members fro](https://faq.whatsapp.com/android/chats/how-to-add-and-remove-group-participants/?lang=fb)m contacts

Pag<sub>e9</sub>

Alternatively, share the group link so that others can join.

. [How to find and share your Wha](https://faq.whatsapp.com/android/chats/how-to-create-and-invite-into-a-group/?lang=fb)tsapp group link

Once created, this link can be shared with anyone, so only use this feature with trusted individuals people to contact you first before adding them to the group.

#### Read more about safety on WhatsApp

- [WhatsApp Community](https://faq.whatsapp.com/general/security-and-privacy/how-to-use-whatsapp-responsibly/?lang=en) Guidelines
- [WhatsApp Safe](https://www.whatsapp.com/safety)ty Tips

A Church Near You (ACNY)

#### Administrating

ACNY allows up to five Administrators per church.

Every church should have one AdmAdministrators, the veidciatrall aspects of the page and can approv

- [Administrators, Editors a](https://achurchnearyou.zendesk.com/hc/en-us/articles/360004713797-Administrator-Editor-and-Publisher-Status-)nd Publishers
- [How to become an Adm](https://achurchnearyou.zendesk.com/hc/en-us/articles/360002398413-How-to-become-an-approved-editor-of-a-church-Step-By-Step-Guidance-)inistrator

Editors can help edit the church page, but cannot approve others as editors. This is the role of

[Learn how to become](https://achurchnearyou.zendesk.com/hc/en-us/articles/360002398413-How-to-become-an-approved-editor-of-a-church-Step-By-Step-Guidance-) an Editor

If there is no vicar at the church, please co**fictation** the the achoemthromopupgon tthe

Contacting the church

Inbox messages can be seen by Administrators and Editors. Add thGet in tourch chape ont bact exemination of

message notifications.

. [How to update the Get in](https://achurchnearyou.zendesk.com/hc/en-us/articles/360002581494-Change-your-email-in-the-Get-In-Touch-form) Touch page

Safeguarding

 $P$ ag $20$ 

Every church should have safeguarding information on its website and A Church Near You pa be found on A Church Near You by editing the horrage preargient as desticonolling to the

. [How to edit your h](https://achurchnearyou.zendesk.com/hc/en-us/articles/360003166973-Changing-the-friendly-name-of-the-church)omepage

[Add safeguarding informatio](https://achurchnearyou.zendesk.com/hc/en-us/articles/360019508294-Adding-Safeguarding-information-and-contacts-to-your-Church-s-profile)n to your page

## Additional resources

- [Attend a Digital Labs webinar on A](/more/church-resources/digital-labs/digital-labs-webinars) Church Near You
- [Contact the Editor H](https://achurchnearyou.zendesk.com/hc/en-us/requests/new)elp Centre

Keep up to date with all things digital and join our Digital Labs newsletter

#### [Subscribe](https://www.churchofengland.org/labs-latest) here

Pag<sub>2</sub><sup>1</sup>

[Managing your church community's contact information](/resources/digital-labs/blogs/managing-your-church-communitys-contact-information)

31/05/2023

# . How your church can start getting ready for the Coronatio

18/04/2023

# . How to use content marketing to promote your Easter ever

23/03/2023

Source URL: https://www.churchofengland.org/resources/digital-labs/blogs/creating-and-administrating-churc

Pag<sub>22</sub>